## 网上报名指南

1.登录襄阳市襄州区人民医院人事招聘系统报名入口 ([http://121.63.179.196:10085/zhaopin/index.html\)](http://121.63.179.196:10085/zhaopin/index.html), 点击"现在注册",页面中输入个人信息完成注册,再进行 登陆。

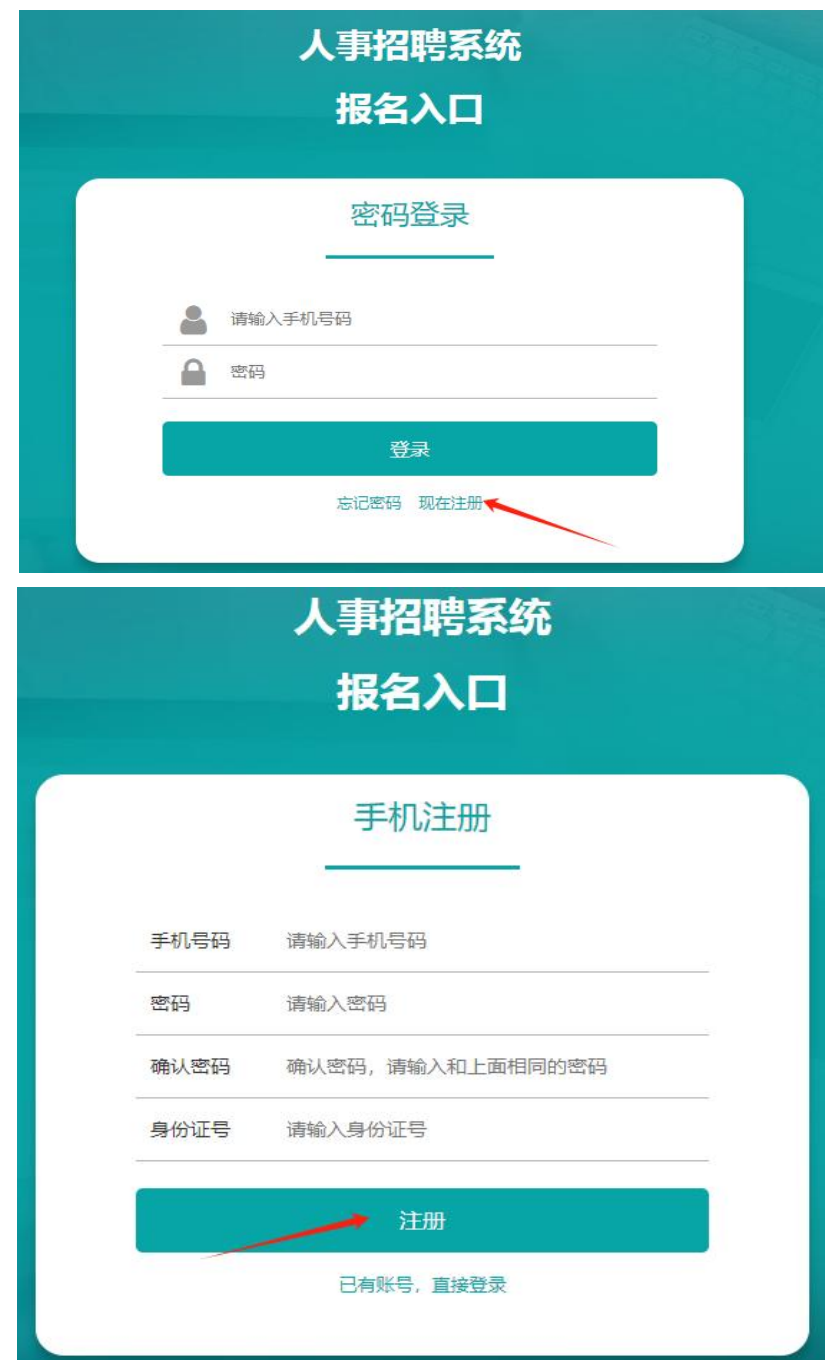

2.点击"人才招聘"页面中拟报考的招聘公告名称进入 报名页面。

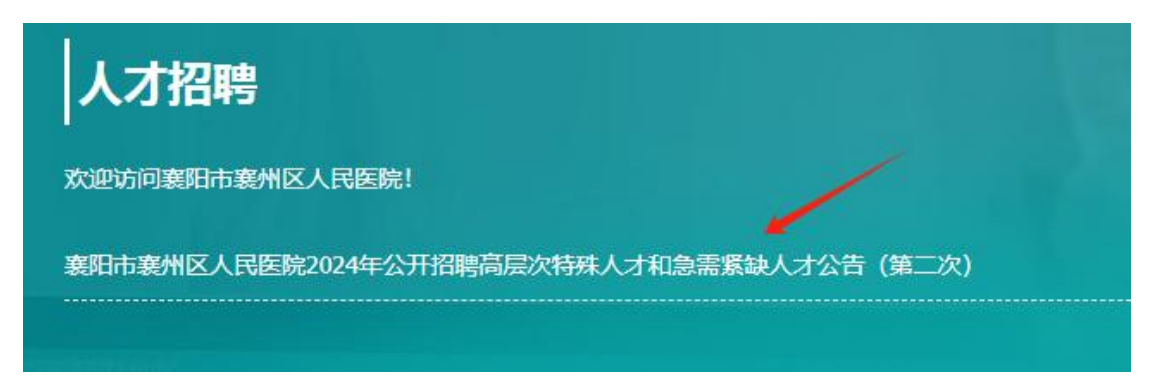

## 3. 选择"招聘科室",点击"我要应聘"。

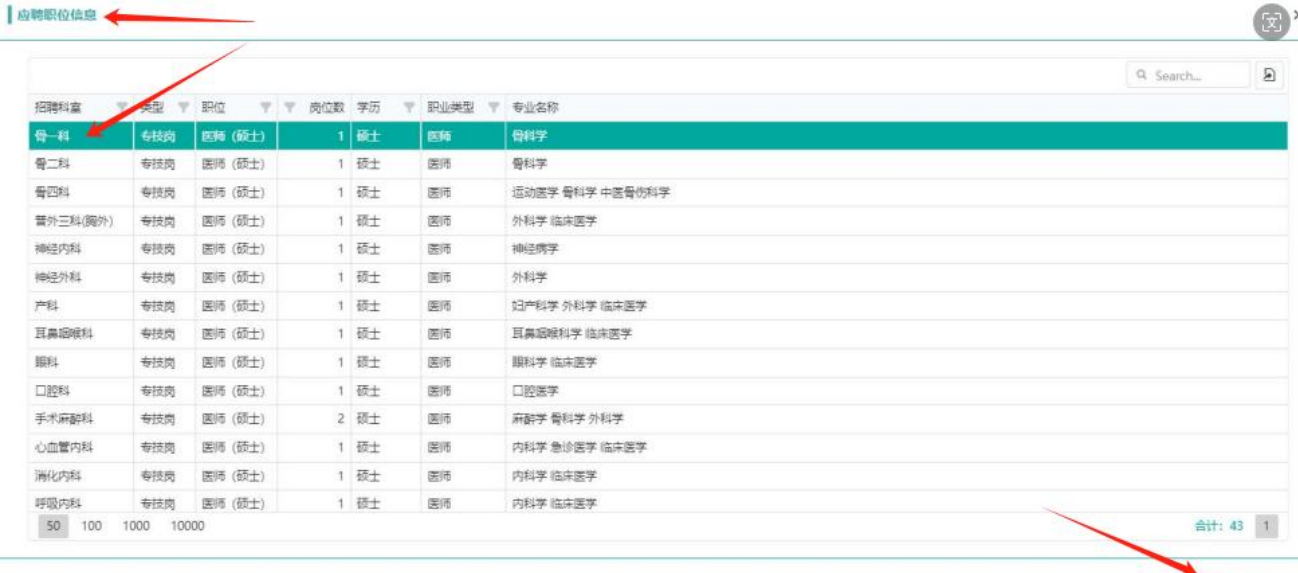

**图板楼** 取消

4. 查看"填写注意事项",点击"确定"。

网上报名指南

1. 登 录 襄 阳 市 襄 州 区 人 民 医 院 人 事 招 聘 系 统 报 名 入 口 (http://121.63.179.196:10085/zhaopin/index.html), 点击"现在注册", 页面中输入个人信息完成 注册,再进行登陆。

2. 点击"人才招聘"页面中拟报考的招聘公告名称进入报名页面。

3. 选择"招聘科室",点击"我要应聘"。

4. 查看"填写注意事项",点击"确定"。

5. 按"简历目录"要求逐项填报报名资料并提交印证材料。

6. 填写完成后, 点击"报名表预览"查看报名信息填写情况, 填写无误点击"提交报名材料"。

7. 资格初审情况将通过人事招聘报名系统消息提醒或短信方式告知,请报考人员及时关注。

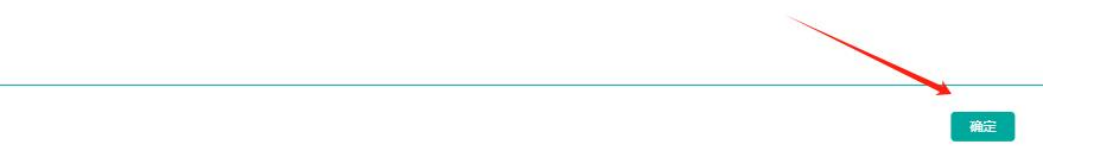

## 5. 按"简历目录"要求逐项填报报名资料并提交印证材

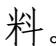

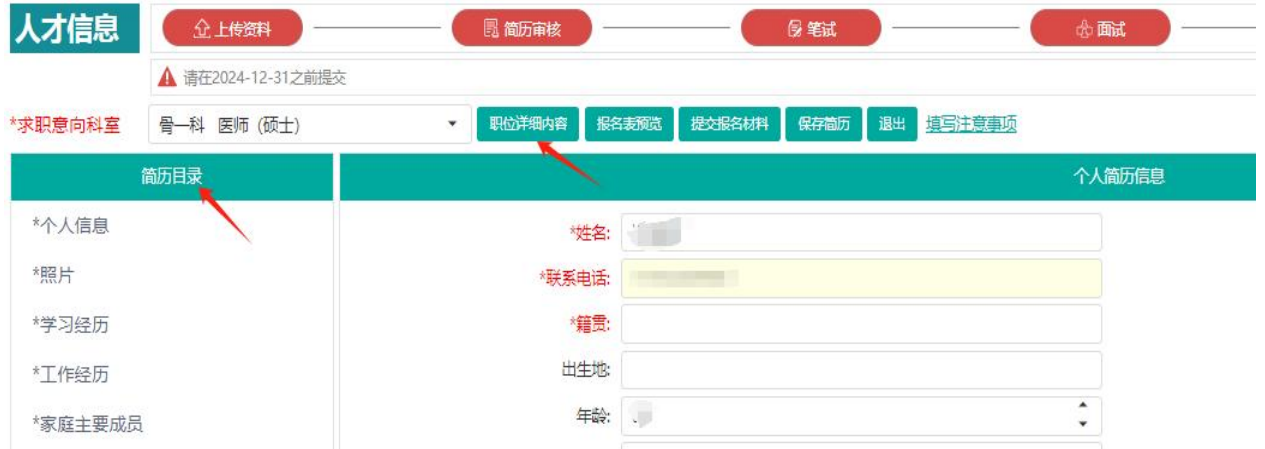

6. 填写完成后, 点击"报名表预览"查看报名信息填写 情况,填写无误点击"提交报名材料"。

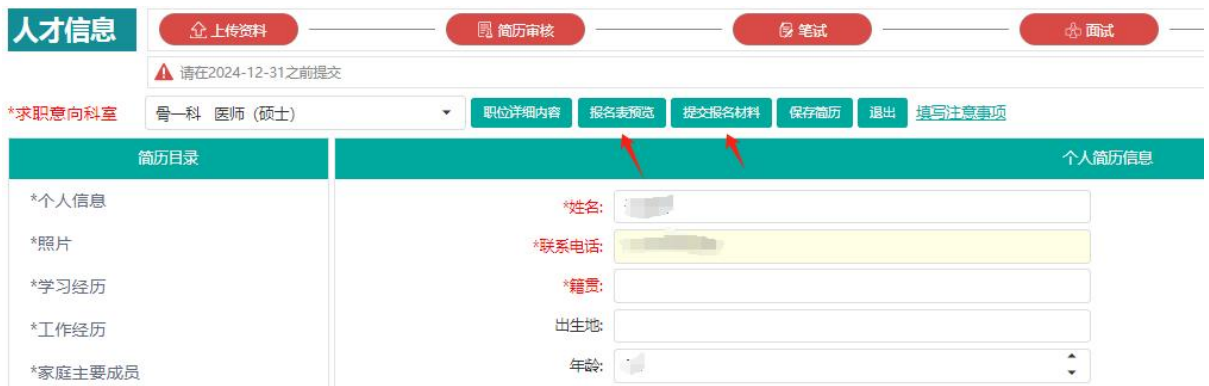

7.资格初审情况将通过人事招聘报名系统消息提醒或 短信方式告知,请报考人员及时关注。

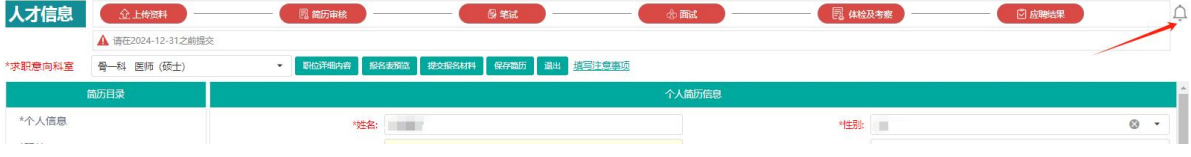